# *FOTOLAB - Sviluppo*

Per le rare personne disponendo di un computer nel loro laboratorio fotografico, ecco una piccola applicazione permettendo di facilitare il lavoro.

L'obiettivo principale qui questo software non è commerciale, perciò, questo software è di utilizzazione libera. Pertanto, è proibito di venderlo o di includerlo, parzialmente o completamente, in qualunque modo che sia in un prodotto commerciale.

Questo prodotto è fornito com'è, senza alcuna garanzia. Pertanto, nessuna responsabilità è assunta dall'autore riguardanto la sua utilizzazione o le conseguenze della sua utilizzazione.

Per qualunque commento, ameliorazione o bug, vogliate contattarmi direttamente: claudio@bonavolta.ch

Nota preliminaria: occorre naturalmente rendere lo schermo (e tutte le altri sorgenti luminose) del PC inattinico. In bianco/nero, per esempio, con un filtro rosso (esistono film plastici utilizzati nelle arti grafiche chiamate Rubylith) o, spegnere completamente il monitore in caso di uso di superfici panchromatiche.

Quest'applicazione ragruppa le funzioni seguenti:

#### **Films/Carte**

- Monitoring dei vari processi definiti dall'utente

#### **Diluzioni**

- Calcolo di diluzioni
- **Conversione di unità**

- Conversione delle principali unità di misura

#### **Conversione tempi di sviluppo**

- Evaluazione dei tempi di sviluppo (rivelatore) in funzione della temperatura

#### **Processi**

- Definizione dei process impiegati n**elle unghie Carte** e **Film** 

#### **Opzioni**

- Definizione dei parametri generali del programma

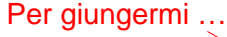

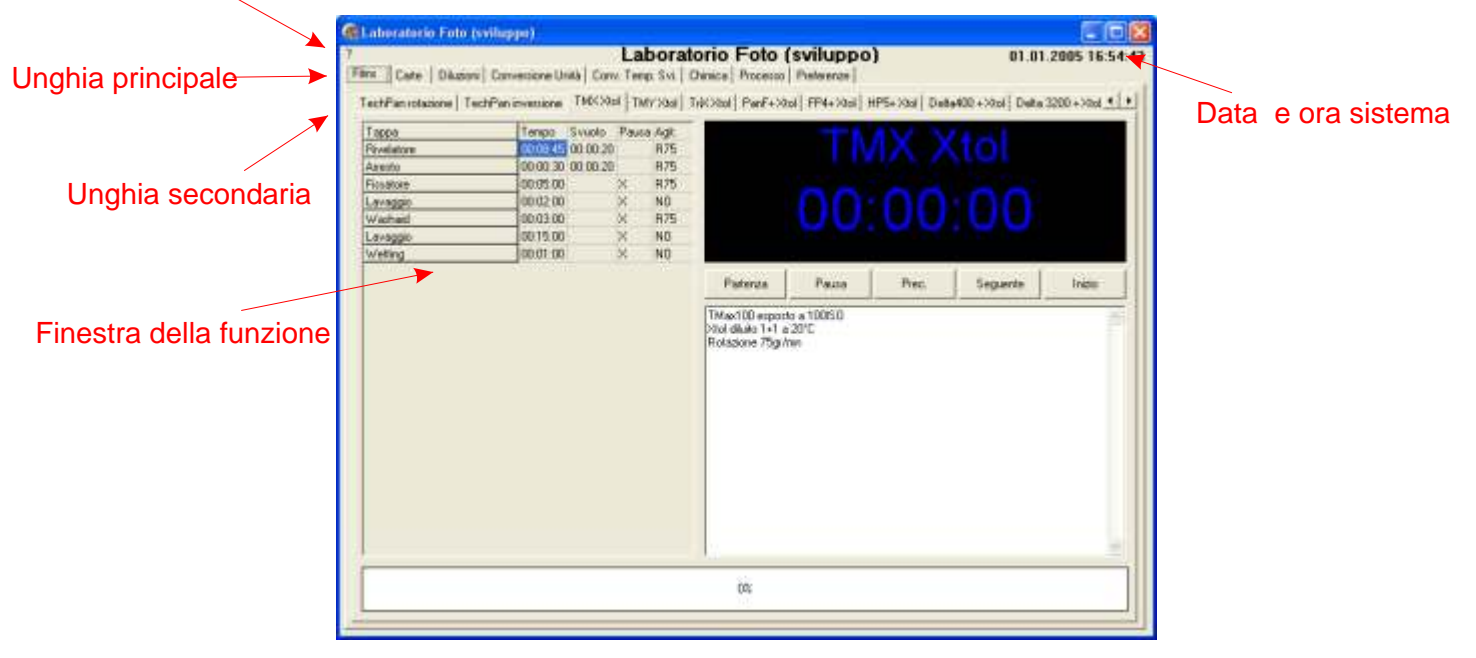

### *Carte/Films - Processo*

Queste funzioni permettono di seguire il processo di sviluppo dei films e carte soppratutto quando diventano complessi.

Il processo è definito da una successione di tappe che comportano un tempo di trattamento e, facoltativamente, un tempo di svuoto che può o non essere seguito di una pausa quando l'intervento dell'operatore è necessaria.

Le operazioni si seguono automaticamente senza che l'operatore non abbia a clicquare per lanciare l'operazione seguente.

Per questo, è importante indicare tempi di svuoto realisti.

I processi sono definiti dall'utente, secondo i suoi bisogni e suo proprio metodo di lavoro, tramite l'unghia "Processo".

I processi sono memorizzati in files tipo testo (vedere il file "readme.txt" per più dettagli), pertanto è possibile modificare il tempo di un'operazione finchè non ha cominciato. Evitate di farvi riprendere dall timer in una modifica di ultimo istante ...

Il modo di agitazione è indicato per ogni tappa. Le caratteristiche del modo di agitazione sono memorizzate in un file tipo testo.

Una zona commenti vi indica tutti i dettagli del processo (prodotti utilizzati, diluzioni, temperature, agitazione, ...).

Il bottone "Partenza" lancia il processo.

Il bottone "Pausa/ripresa" mette il processo in veglia fino a che sia rilanciato in pressando di nuovo questo stesso bottone.

Il bottone "Operazione precedente" fà arretrare il processo e lo mette in modo pausa.

Il bottone "operazione seguente" fà avanzare il processo e lo mette in modo pausa.

Il bottone "Inizio" rimette il processo all'inizio ma non cancella le modifiche eventualmente fatte in questa tabella. Queste modifiche sono mantenute fino all'uscita del programma. Se si desidera conservare queste modifiche si deve modificare il processo tramite l'unghia "Processi".

Si può commutare in modo monocroma e modificare le funzioni sonore tramite l'unghia "Opzioni".

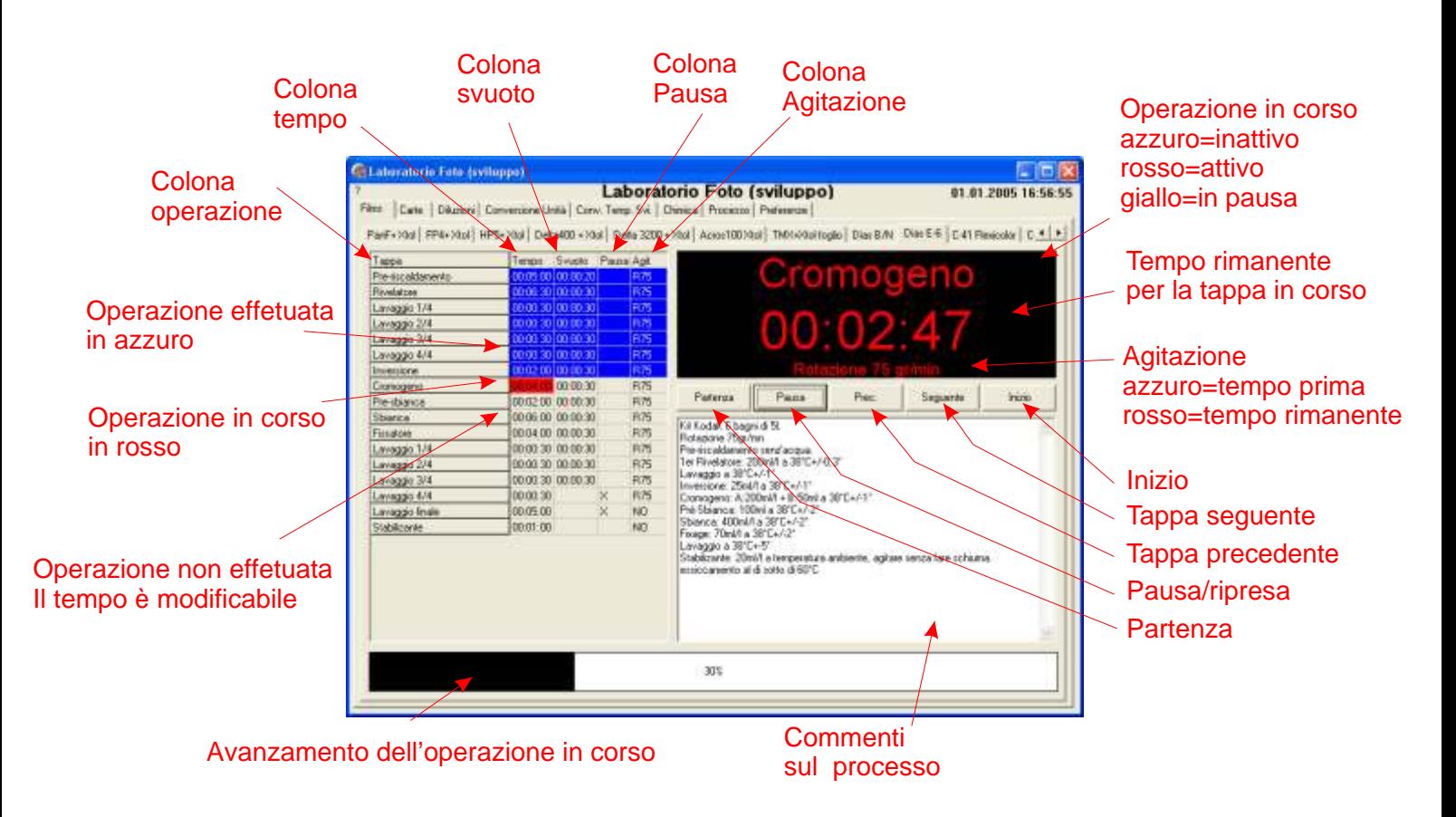

### *Chimica - Diluzioni*

Queste funzioni permettono il calcolo di diluzioni utilizando i sistemi più comuni della fotografia.

Diluzione 1+x

Calcola la quantità di soluzione stock per ottenere un volume finale ad una diluzione espressa nella forma 1+x. Dove 1 è la quantità di soluzione stock e x la quantità di acqua.

Effettua ugualmente il calcolo rovesciato e dalla quantità di soluzione stock e diluzione dà la quantità finale.

Diluzione gr/l, ml/l, ...

Calcola la quantità di soluzione stock per ottenere un volume finale ad una diluzione espressa nella forma  $gr/l$ ,  $m/l$ , ....

Tutte le unità sono possibili se rimangono coherenti.

Diluzione in %

Calcola la quantità di soluzione concentrata necessaria per ottenere un volume finale espresso in percentuale- Il concentrato deve anch'esso essere espresso in percentuale.

I vari bottoni "Calcolo" effetuano l'operazione della linea rispettiva.

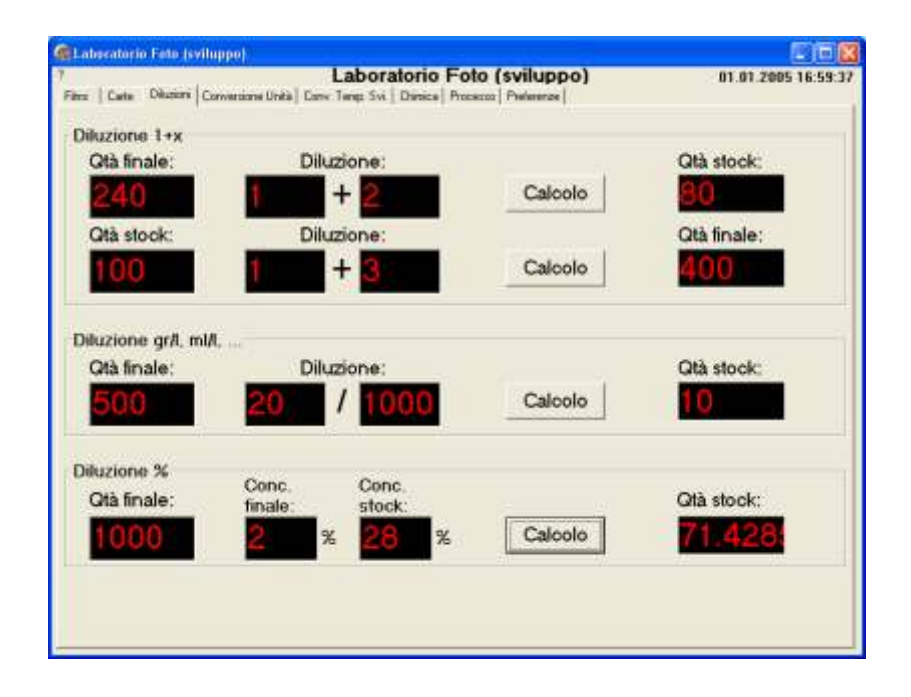

### *Unità di misure - Conversione*

Queste funzioni permettono di convertire le unità più frequenti nella fotografia.

I vari bottoni "Conversione" effetuano l'operazione per la linea rispettiva.

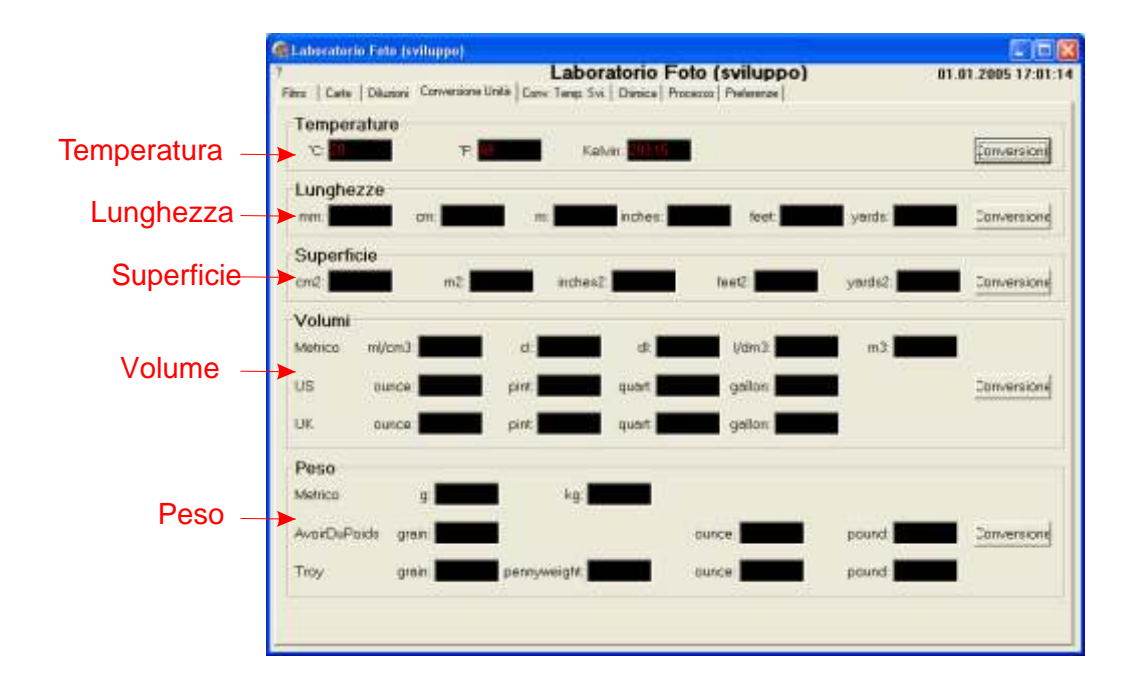

### *Conversione Tempo Sviluppo*

Questa funzione, basata sui diagrammi della Ilford, estima il tempo di sviluppo quando la temperatura è modificata.

Il calcolo è approssimativo e deve essere considerato come una base di partenza.

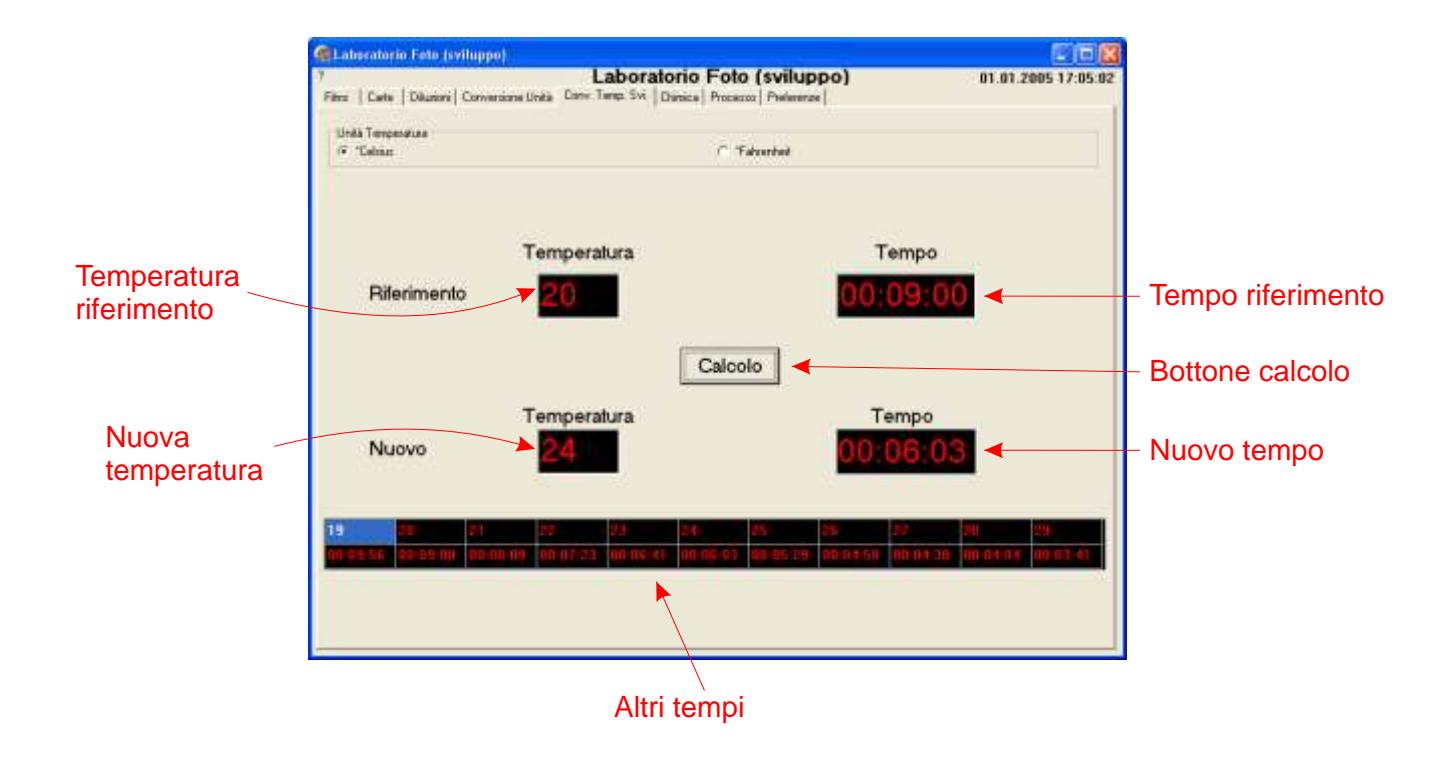

### *Chimica - modifica*

Questa unghia permette di mantenere le varie formule chimiche.

Ogni formula è memorizzata in un file tipo testo chè può essere selezionato entrando direttamente il suo nome o con il bottone sulla destra.

**File del formula**: nome del file che contiene la formula. E suddiviso in 5 sezioni contenente il titolo ([Titel]), il tipo di formula ([Type]), le carateristiche del prodotto ([Characteritics]), i commenti ([Comments]) poi le linee dei vari componenti ([Formula]).

E possibile modificare il file manualmente (tramite il Notepad o qualunque word processor che permette di memorizzare il file nel formato testo) ma è assolutamente indispensabile rispettare la sintasse, tra l'altro, le tabulazioni tra le colonne (compresi le colonne vuote).

Se non siete sicuri di voi, vogliate usare l'unghia "Chimica" che assicura un sintassi corretta.

**Titolo della formula**: contiene il testo (15 caratteri al massimo) che intitola l'unghia della formula.

**Tipo della formula**: indica il tipo di prodotto (rivelatore, fissatore, toner, ...)

**Carateristiche**: indica le carateristiche maggiori del prodotto finale

**Commenti**: questa zona contiene tutto quello che vi sembra opportuno memorizzare (prodotti impiegati, diluzione, temperature, agitazione, ...)

### **La tabella della formula**:

- La prima colonna contiene il componente
- La seconda contienne la quantità
- La terza, un eventuale commento

I bottoni hanno le funzioni seguenti:

"Agg. linea", aggiunge una linea dopo la linea corrente

"Soppr. Linea", sopprime la linea corrente

"Aprire", apre il file del processo

Seleziona

"Memorizzare", memorizza le modifiche nel file sul disco duro

"Annulare", annula le modifiche e ricarica il processo dal file sul disco duro

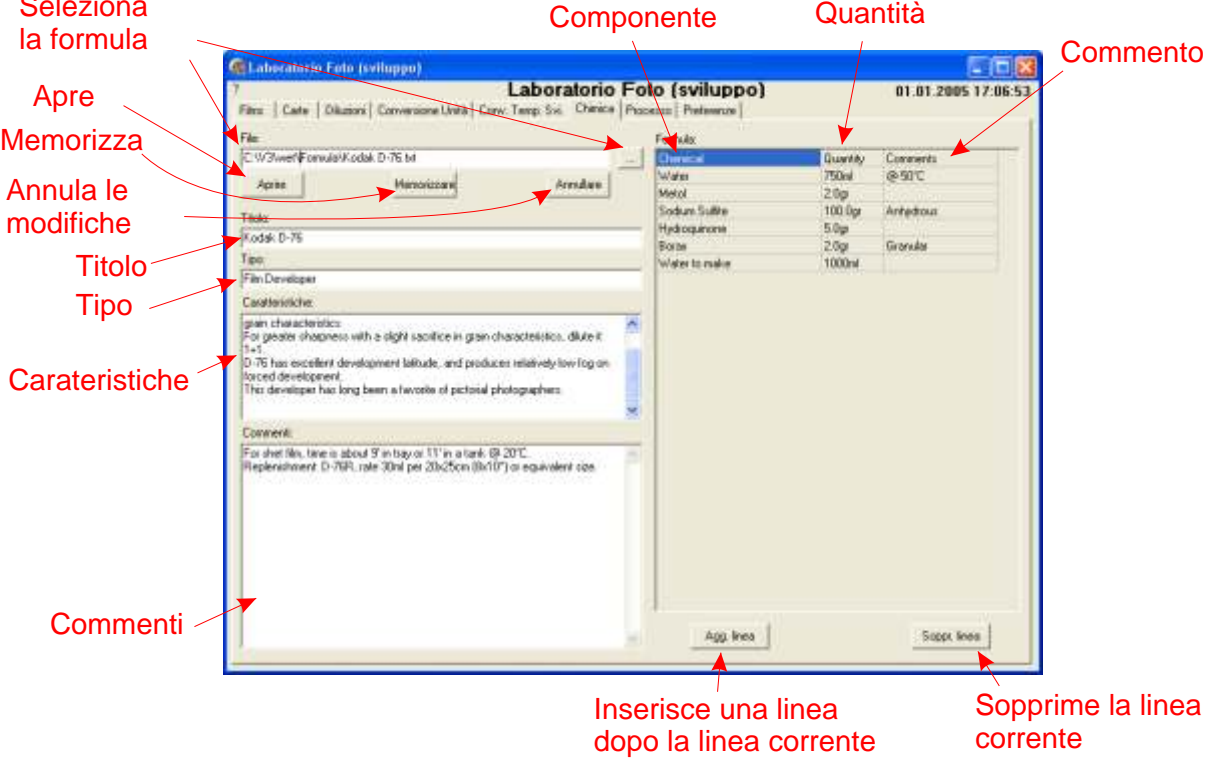

### *Processo - Modifica*

Questa unghia permette di mantenere i vari processi.

Ogni processo è memorrizzato in un file tipo testo chè può essere selezionato entrando direttamente il suo nome o con il bottone sulla destra.

**File del processo**: nome del file che contiene il processo. E suddiviso in 3 sezioni contenente il titolo (parola-chiave [Titel]), i commenti (parola-chiave [Comments]) poi le linee delle varie operazioni (parolachiave [Process]).

E possibile modificare il file manualmente (tramite il Notepad o qualunque word processor che permette di memorizzare il file nel formato testo) ma è assolutamente indispensabile rispettare la sintasse, come i tempi nel formato "hh:mm:ss" (ore:minuti:secondi), le tabulazioni tra le colonne (compresi le colonne vuote) et un "X" se c'è una pausa.

Se non siete sicuri di voi, vogliate usare l'unghia "Processo" che assicura un sintassi corretta.

**Titolo del processo**: contiene il testo (15 caratteri al massimo) che intitola l'unghia del processo.

**Commenti**: questa zona contiene tutto quello che vi sembra opportuno memorizzare (prodotti impiegati, diluzione, temperature, agitazione, ...)

**La tabella delle operazioni** è il cuore del sistema:

- La prima colonna contiene il titolo dell'operazione
- La seconda contienne il tempo dell'operazione
- La terza, il tempo di svuoto e sgocciolamento
- La quarta contiene un "X" se il processo deve fare una pausa dopo quest'operazione
- La quinta, il modo di agitazione

I bottoni hanno le funzioni seguenti:

"Agg. linea", aggiunge una linea dopo la linea corrente

"Soppr. Linea", sopprime la linea corrente

"Aprire", apre il file del processo

"Memorizzare", memorizza le modifiche nel file sul disco duro

"Annulare", annula le modifiche e ricarica il processo dal file sul disco duro

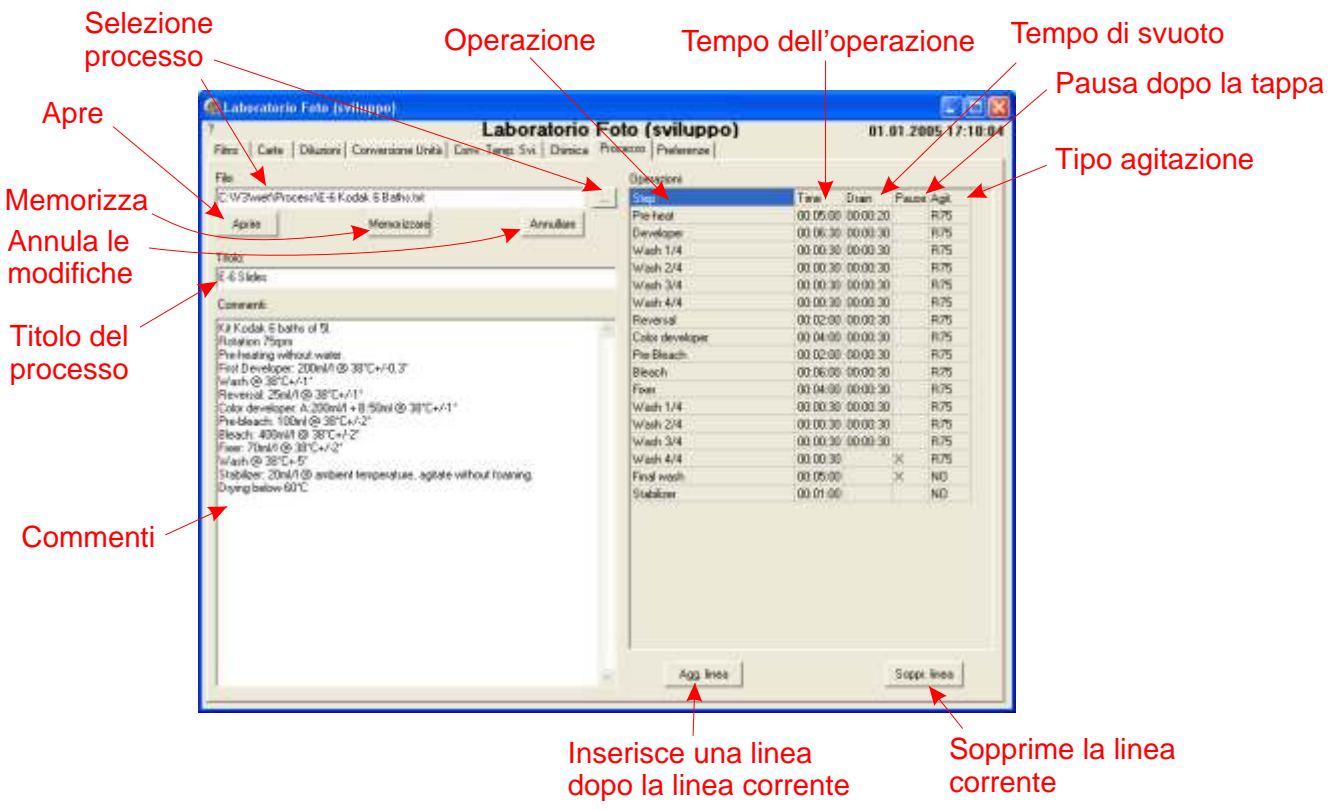

### *Opzioni generali*

Questa unghi permette la modificha delle opzioni generali:

- Suono: "bips", conto alla rovescia vocale (file tipo .wav, carte suono necessaria) o nessun suono
- Colore: display in colore o monochroma
- Lingua: lingua dell'applicazione
- File contenente i testi secondo la lingua scelta
- File contenente il listino dei file della unghia processi carte
- File contenente il listino dei file della unghia processi carte
- File contenente i metodi di agitazione

Le unghie sono generate dinamicamente secondo i files contenenti la lista dei processi. Le opzioni sono conservate nel file "wsettings.txt".

I bottoni "Memorizzare" e "Cancellare" permettono di salvaguardare queste opzioni tra due sessioni o di annularle.

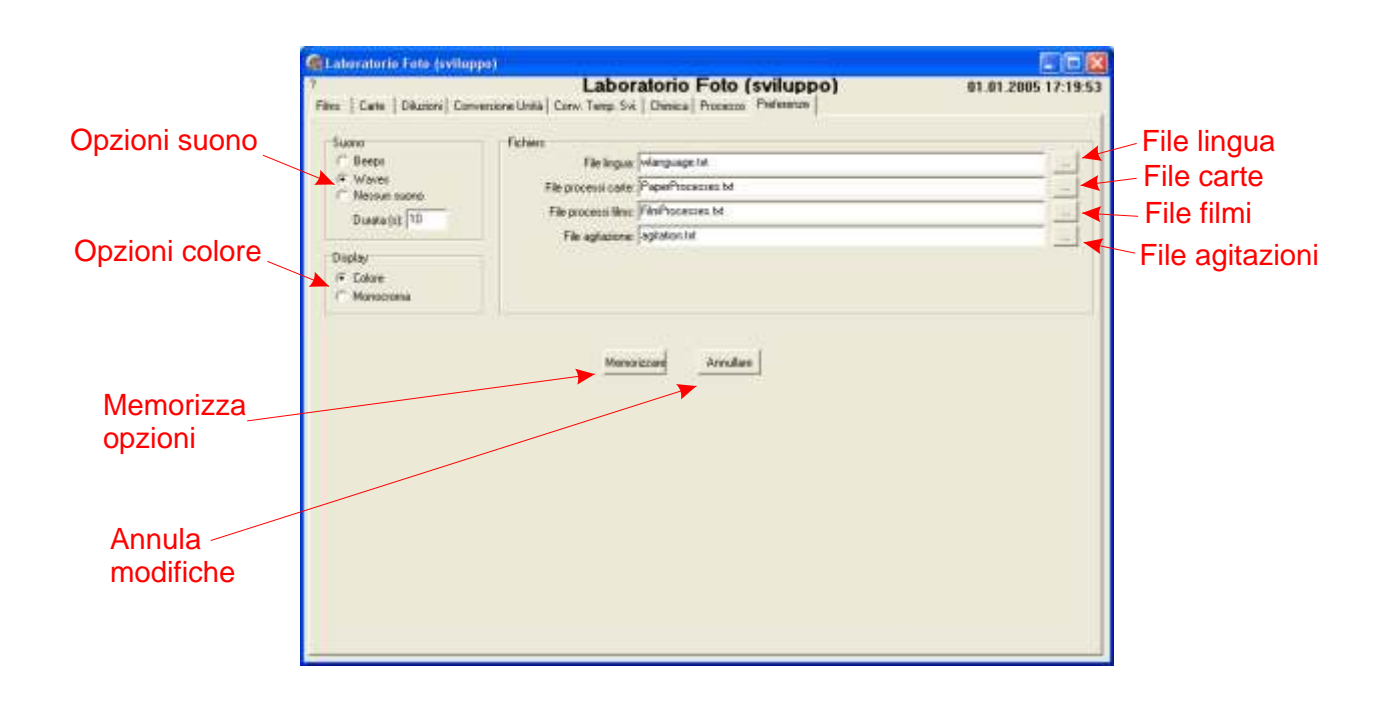

## *Files configurazione*

Vari files tipo testo contengono la configurazione del sistema:

#### **wreadme.txt**

File contenente la procedura d'istallazione.

**wsettings.txt**

File principale contenente gli parametri del programma.

#### **wlanguage.txt**

File contenente i testi del programma e utilizzato per la traduzione in altre lingue.

**FilmProcesses.txt**

File contenente il listino dei processi films che appaiono nelle varie unghie del programma.

**PaperProcesses.txt**

File contenente il listino dei processi carte che appaiono nelle varie unghie del programma.

**agitation.txt** File contenente i vari modi di agitazione.

#### **Vari file tipo testo**

Files contenente i processi di sviluppo films e carte e le formule chimiche.